# Cisco IOS 및 Cisco IOS-XR로 AS 간 옵션 C MPLS VPN 구성

## 목차

소개 사전 요구 사항 요구 사항 사용되는 구성 요소 배경 정보 구성 네트워크 다이어그램 구성 설명 다음을 확인합니다. CE1에서 CE2로 Ping 및 Versa 교환된 업데이트 및 MPLS 레이블 설명 Tracerouts를 통한 확인 CE1에서 CE2로 traceroute CE2에서 CE1으로 트레이스라우트 문제 해결

## 소개

이 문서에서는 옵션 C 기능인 Inter-AS Layer 3 MPLS(Multiprotocol Label Switching) VPN을 구성 하고 확인하는 방법에 대해 설명합니다.Cisco IOS® 및 Cisco IOS-XR 플랫폼은 설명 및 확인을 위 해 사용됩니다.샘플 네트워크 시나리오와 해당 컨피그레이션 및 출력이 표시되어 더 잘 이해할 수 있습니다.

## 사전 요구 사항

## 요구 사항

이 문서에 대한 특정 요건이 없습니다.그러나 MPLS에 대한 기본적인 지식과 Cisco IOS-XR 플랫폼 에 대한 실무 지식이 도움이 될 것입니다.

## 사용되는 구성 요소

이 문서는 특정 소프트웨어 및 하드웨어 버전으로 한정되지 않습니다.

이 문서의 정보는 특정 랩 환경의 디바이스를 토대로 작성되었습니다.이 문서에 사용된 모든 디바 이스는 초기화된(기본) 컨피그레이션으로 시작되었습니다.현재 네트워크가 작동 중인 경우, 모든 명령어의 잠재적인 영향을 미리 숙지하시기 바랍니다.

# 배경 정보

MPLS는 전 세계적으로 ISP(Internet Service Providers)에 널리 구축되어 있습니다.ISP는 고객에게 다양한 서비스를 제공하며 이러한 서비스 중 하나는 MPLS Layer 3 VPN입니다.MPLS Layer 3 VPN은 주로 고객의 라우팅 경계를 한 지역에서 다른 지역으로 확장합니다.ISP는 주로 이동으로 사 용됩니다.한 지리적 위치 및 다른 지리적 위치에서 ISP와 피어링을 완료하면 PE(Provider Edge/ISP) 디바이스에서 CE(Customer Edge) 디바이스에서 고객별 경로를 수신합니다.

서로 다른 두 ISP가 존재하는 서로 다른 두 지리적 위치에 대해 고객의 라우팅 경계를 확장해야 하 는 경우, 두 ISP가 MPLS Layer 3 VPN을 최종 고객에게 제공하도록 조정해야 합니다.이러한 솔루 션을 Inter-AS Layer 3 MPLS VPN이라고 합니다.

AS 레이어 3 MPLS VPNS는 옵션 A, 옵션 B, 옵션 C 및 옵션 D로 알려진 네 가지 방법으로 구축할 수 있습니다. 이 문서에서는 옵션 C를 사용한 구현에 대해 설명합니다.

## 구성

### 네트워크 다이어그램

이 이미지에 표시된 대로 AS 간 옵션 C 교환에 대한 토폴로지입니다.

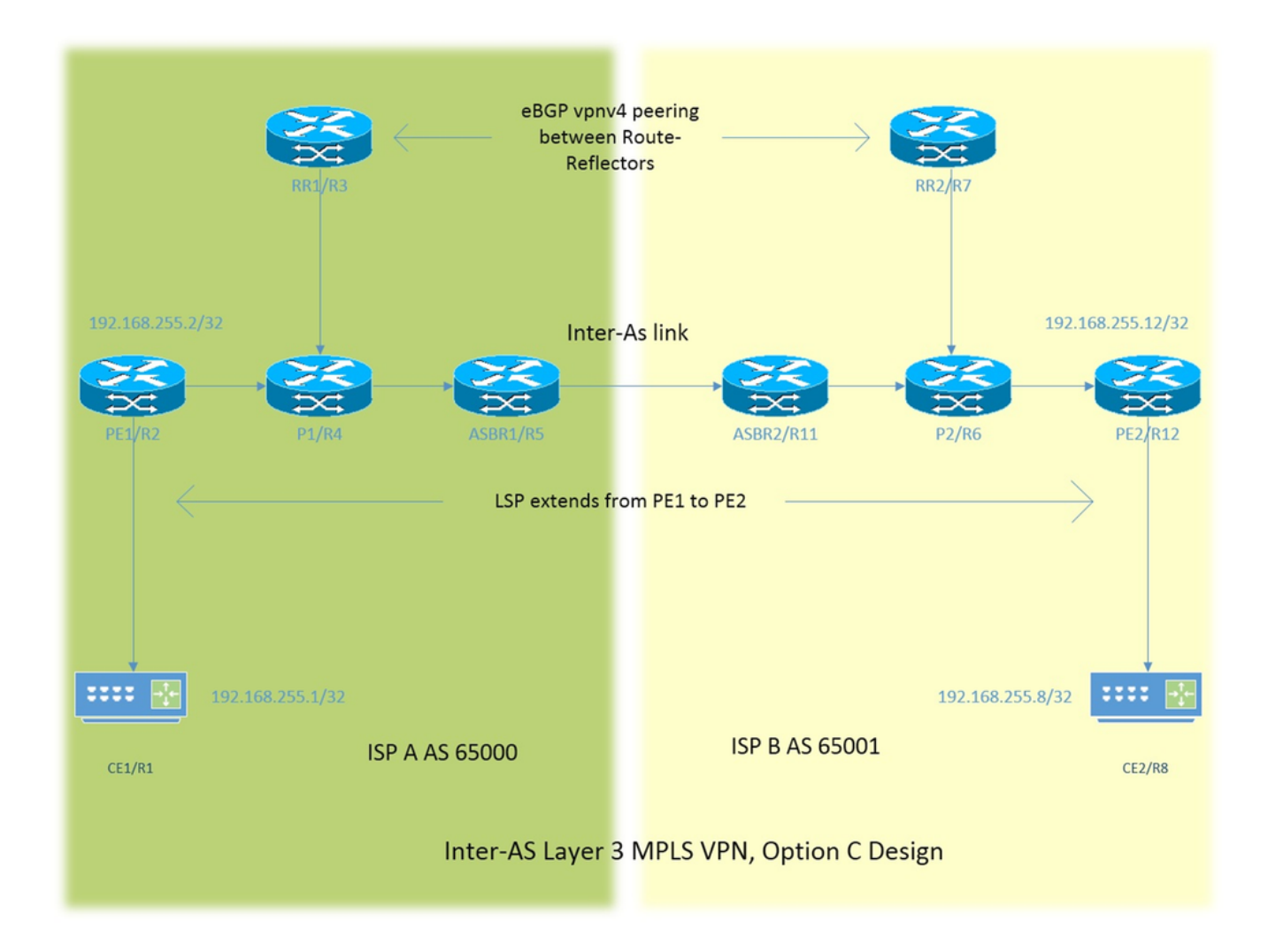

주소 지정 체계는 매우 간단합니다.모든 라우터에는 192.168.255.X로 설명된 루프백1 인터페이스 가 있습니다. 여기서 라우터 1이 우려될 때 X=1입니다.인터페이스 주소 지정은 192.168.XY.X 유형

입니다.R1과 R2를 고려 중이라고 가정하고 라우터 R1의 인터페이스 구성은 192.168.12.1(여기서 X = 1, Y = 2)입니다.

CE - 고객 에지

PE - 공급자 에지

RR - 경로 리플렉터

ASBR - 자동 시스템 경계 라우터

문서 전체에서 CE라는 용어는 두 Customer Edge 장치를 모두 나타냅니다.특정 장치에 대해 특정 참조를 만들어야 하는 경우 CE1로 참조됩니다. 이는 PE, RR 및 ASBR에도 적용됩니다.

모든 디바이스는 Cisco IOS를 실행하지만 ASBR2/R11 및 PE2/R12는 Cisco IOS-XR를 실행합니다

두 ISP는 AS(Autonomous System) 65000 및 AS 65001에서 참조됩니다. AS 65000을 사용하는 ISP는 토폴로지의 왼쪽에 있으며, AS 65001을 사용하는 ISP A 및 ISP로 참조되며 ISP B로 참조됩 니다.

### 구성

.

디바이스의 컨피그레이션에 대해 설명합니다.

### CE<sub>1</sub>

```
interface Loopback1 #Customer Edge configuration.
ip address 192.168.255.1 255.255.255.255 ! 
interface FastEthernet0/0
ip address 192.168.12.1 255.255.255.0
!
router eigrp 1
network 0.0.0.0
!
```

```
PE<sub>1</sub>
```

```
vrf definition A #Provider Edge Configuration.
rd 192.168.255.2:65000
!
address-family ipv4
route-target export 99:99
route-target import 99:99
exit-address-family
!
interface Loopback1
ip address 192.168.255.2 255.255.255.255
ip ospf 1 area 0
!
interface FastEthernet0/0
vrf forwarding A
ip address 192.168.12.2 255.255.255.0
!
interface FastEthernet1/0
ip address 192.168.24.2 255.255.255.0
```

```
ip ospf 1 area 0
mpls ip
!
router eigrp 65000 #EIGRP is PE-CE routing
! #protocol.
address-family ipv4 vrf A autonomous-system 1
redistribute bgp 65000 metric 10000 10 255 1 1500
network 192.168.12.2 0.0.0.0
exit-address-family
!
router ospf 1
!
router bgp 65000
bgp log-neighbor-changes
no bgp default ipv4-unicast
neighbor 192.168.255.3 remote-as 65000
neighbor 192.168.255.3 update-source Loopback1
!
address-family ipv4
exit-address-family
!
address-family vpnv4 #Advertising vpnv4 routes 
neighbor 192.168.255.3 activate #from PE1 to RR1. 
neighbor 192.168.255.3 send-community both
exit-address-family
!
address-family ipv4 vrf A
redistribute eigrp 1
exit-address-family
!
P1
interface Loopback1 #P router configuration.
ip address 192.168.255.4 255.255.255.255
ip ospf 1 area 0
!
interface FastEthernet0/0
ip address 192.168.24.4 255.255.255.0
ip ospf 1 area 0
duplex half
mpls ip
!
interface FastEthernet1/0
ip address 192.168.34.4 255.255.255.0
ip ospf 1 area 0
mpls ip
!
interface FastEthernet1/1
ip address 192.168.45.4 255.255.255.0
ip ospf 1 area 0
mpls ip
!
router ospf 1
!
RR1
interface Loopback1 #Route-Reflector configuration.
ip address 192.168.255.3 255.255.255.255
```
ip ospf 1 area 0

!

```
interface FastEthernet0/0
ip address 192.168.34.3 255.255.255.0
ip ospf 1 area 0
mpls ip
!
router ospf 1
!
router bgp 65000
bgp log-neighbor-changes
neighbor 192.168.255.2 remote-as 65000
neighbor 192.168.255.2 update-source Loopback1
neighbor 192.168.255.7 remote-as 65001
neighbor 192.168.255.7 ebgp-multihop 255 #EBGP-Multihop vpnv4
neighbor 192.168.255.7 update-source Loopback1 #peering with RR2.
!
address-family vpnv4
neighbor 192.168.255.2 activate
neighbor 192.168.255.2 send-community both
neighbor 192.168.255.2 route-reflector-client 
neighbor 192.168.255.7 activate
neighbor 192.168.255.7 send-community both
neighbor 192.168.255.7 next-hop-unchanged
exit-address-family
!
```
#### ASBR1

```
interface Loopback1 #Autonomous-System boundary-
ip address 192.168.255.5 255.255.255.255 #router configuration.
ip ospf 1 area 0
!
interface FastEthernet0/0
ip address 192.168.45.5 255.255.255.0
ip ospf 1 area 0
mpls ip
!
interface FastEthernet1/0
ip address 192.168.115.5 255.255.255.0
mpls bgp forwarding
!
router ospf 1
redistribute bgp 65000 subnets route-map REDISTRIBUTE_IN_IGP
! #Redistributing the loopbacks of
router bgp 65000 1988 #RR2 and PE2 in AS 65000.
bgp log-neighbor-changes
network 192.168.255.2 mask 255.255.255.255
network 192.168.255.3 mask 255.255.255.255
neighbor 192.168.115.11 remote-as 65001
neighbor 192.168.115.11 send-label
!
ip prefix-list FOREIGN_PREFIXES seq 5 permit 192.168.255.12/32
ip prefix-list FOREIGN_PREFIXES seq 10 permit 192.168.255.7/32
!
route-map REDISTRIBUTE_IN_IGP permit 10
match ip address prefix-list FOREIGN_PREFIXES
!
```
#### ASBR2

```
ipv4 address 192.168.255.11 255.255.255.255 #configuration.
!
interface GigabitEthernet0/0/0/0
ipv4 address 192.168.115.11 255.255.255.0
!
interface GigabitEthernet0/0/0/1
ipv4 address 192.168.116.11 255.255.255.0
!
prefix-set FOREIGN_PREFIXES
192.168.255.2/32,
192.168.255.3/32
end-set
!
route-policy DEFAULT
pass
end-policy
!
route-policy REDISTRIBUTE_IN_IGP
if destination in FOREIGN_PREFIXES then
pass
endif
end-policy
!
router static
address-family ipv4 unicast
192.168.115.5/32 GigabitEthernet0/0/0/0
!
router ospf 1
redistribute bgp 65001 route-policy REDISTRIBUTE_IN_IGP
area 0 \qquad #Redistributing the loopback
interface Loopback1 \#of RR1 and PE1 in AS 65001.
!
interface GigabitEthernet0/0/0/1
!
router bgp 65001
address-family ipv4 unicast
network 192.168.255.7/32
network 192.168.255.12/32
allocate-label all
!
neighbor 192.168.115.5
remote-as 65000
address-family ipv4 labeled-unicast
route-policy DEFAULT in
route-policy DEFAULT out
!
mpls ldp
address-family ipv4
!
interface GigabitEthernet0/0/0/1
!
RR2
```

```
interface Loopback1 #Route-Refector Configuration.
ip address 192.168.255.7 255.255.255.255
ip ospf 1 area 0
!
interface FastEthernet0/0
ip address 192.168.67.7 255.255.255.0
ip ospf 1 area 0
mpls ip
!
```

```
router ospf 1
!
router bgp 65001
bgp log-neighbor-changes
neighbor 192.168.255.3 remote-as 65000 #EBGP-Multihop vpnv4 peering 
neighbor 192.168.255.3 ebgp-multihop 255 #with RR1 in AS 65000.
neighbor 192.168.255.3 update-source Loopback1
neighbor 192.168.255.12 remote-as 65001
neighbor 192.168.255.12 update-source Loopback1
!
address-family vpnv4
neighbor 192.168.255.3 activate
neighbor 192.168.255.3 send-community both
neighbor 192.168.255.3 next-hop-unchanged
neighbor 192.168.255.12 activate
neighbor 192.168.255.12 send-community both
neighbor 192.168.255.12 route-reflector-client
exit-address-family
!
```
### P2

```
interface Loopback1 #P router configuration.
ip address 192.168.255.6 255.255.255.255
ip ospf 1 area 0
!
interface FastEthernet0/0
ip address 192.168.116.6 255.255.255.0
ip ospf 1 area 0
mpls ip
!
interface FastEthernet1/0
ip address 192.168.67.6 255.255.255.0
ip ospf 1 area 0
mpls ip
!
interface FastEthernet1/1
ip address 192.168.126.6 255.255.255.0
ip ospf 1 area 0
mpls ip
!
router ospf 1
!
```
### PE2

```
vrf A #Provider Edge Configuration.
address-family ipv4 unicast
import route-target
99:99
!
export route-target
99:99
!
!
interface Loopback1
ipv4 address 192.168.255.12 255.255.255.255
!
interface GigabitEthernet0/0/0/0
ipv4 address 192.168.126.12 255.255.255.0
!
```

```
interface GigabitEthernet0/0/0/1
vrf A
ipv4 address 192.168.128.2 255.255.255.0
!
router ospf 1
address-family ipv4
area 0
interface Loopback1
!
interface GigabitEthernet0/0/0/0
!
router bgp 65001
address-family vpnv4 unicast
!
neighbor 192.168.255.7 #Advertising vpnv4 routes from
remote-as 65001 #PE2 to RR2.
update-source Loopback1
address-family vpnv4 unicast
!
!
vrf A
rd 192.168.255.12:65001
address-family ipv4 unicast
redistribute eigrp 1
!
mpls ldp
address-family ipv4
!
interface GigabitEthernet0/0/0/0
!
router eigrp 65001 #EIGRP as PE-CE protocol
vrf A
address-family ipv4
autonomous-system 1
redistribute bgp 65001
interface GigabitEthernet0/0/0/1
!
CE2
```

```
interface Loopback1 #Customer-Edge Configuration.
ip address 192.168.255.8 255.255.255.255
!
interface FastEthernet1/0
ip address 192.168.128.8 255.255.255.0
!
router eigrp 1
network 0.0.0.0
!
설명
```
- PE-CE 라우팅 프로토콜이 구축됨에 따라 EIGRP(Enhanced Interior Gateway Routing Protocol)가 구축됩니다.
- OSPF(Open Shortest Path First)는 ISP 코어의 IGP(Interior Gateway Protocol)로 사용됩니다 .모든 물리적 링크의 두 ISP에서 LDP(Label Distribution Protocol) + IGP가 구축됩니다.LDP + IGP는 ASBR1과 ASBR2 사이의 Inter-AS 링크에 구성되지 않습니다.
- VRF A에서 BGP(Border Gateway Protocol)로 EIGRP를 재배포하거나 그 반대로 PE에서 EIGRP를 재배포합니다.
- 이러한 재배포된 경로는 RR(Route Reflector)에 대한 VPNv4 경로로 광고됩니다.
- 경로 리플렉터 RR1은 PE1을 사용하는 피어이며 eBGP VPNv4 멀티호프 피어링을 통해 PE1에 서 RR2로 학습된 경로를 반영합니다.
- 이 eBGP VPNv4 다중 hop 피어링은 별개의 AS의 두 RR 사이에 있습니다.
- 두 RR 사이에 LSP(Label Switch Path)가 있어야 합니다.
- 다른 AS에 있는 두 RR 간에 LSP를 얻으려면 AS 간의 특정 경로를 누출해야 합니다.
- ASBR1 및 ASBR2는 기본적으로 PE의 루프백1 및 자체 AS의 루프백1과 같은 특정 경로를 유 출합니다.유출은 ASBR 간의 정상적인 eBGP 피어링에서 경로를 광고하는 방법으로 수행됩니 다.
- ASBR은 서로 RR 및 PE 라우터의 알려진 루프백1 접두사를 수신합니다.다음으로, 수신된 경로 는 IGP(OSPF here)에서 재배포됩니다. 재배포는 기본적으로 특화되어 있으며, 두 개의 접두사 , 즉 원격 RR 및 PE의 루프백1만 재배포됩니다.
- BGP에서 OSPF로 경로를 재배포하고 OSPF에서 재배포할 경로와 일치하는 경로는 Cisco IOS-XR에서 약간 다르며 접두사 집합 및 경로 정책 컨피그레이션에 대한 지식이 필요합니다 .prefix-set는 Cisco IOS의 prefix-list와 유사하며 route-policy는 route-map과 같습니다.
- 이제 LSP가 RR1과 RR2 및 PE1과 PE2 사이에 있습니다.
- eBGP VPNv4 피어의 next-hop-unchanged는 RR에서 사용됩니다.VPNv4 경로의 next hop이 LSP를 정의한다는 점에 유의해야 합니다.이제 업데이트가 PE2에서 시작되어 RR2(iBGP 피어 링)로 전송되는 경우 next hop이 유지됩니다.RR2가 이 업데이트를 RR1에 반영하는 경우, 이는 eBGP 피어링이므로 일반적인 시나리오 RR2는 자신을 업데이트에 대한 다음 홉으로 설정하고 이를 RR1에 알립니다. RR1은 이 업데이트를 PE1에 반영합니다. 따라서 PE1은 업데이트를 설 치하고 업데이트의 다음 홉을 RR2로 표시합니다. 이미 언급한 대로 VPNv4 경로의 다음 홉은 LSP를 정의합니다.따라서 PE1이 PE2에 도달하려면 RR2가 다음 홉입니다.따라서 두 개의 LSP가 필요합니다. 하나는 PE1에서 RR2로, 다른 하나는 RR2에서 PE2로 입니다. 이러한 설계 에서는 트래픽이 동일한 링크를 두 번(이 토폴로지와 동일) 통과할 수 있으며 RR도 트래픽의 전송 경로에 있습니다.
- 이러한 설계 문제를 극복하기 위해 next-hop-unchanged가 사용됩니다.RR2가 PE2에서 업데이 트를 수신하고 RR1로 업데이트를 반영하는 경우 업데이트의 다음 홉은 여전히 PE2가 되고 RR1이 이를 PE1에 반영하면 PE1이 PE2의 다음 홉으로 업데이트를 설치합니다. 이는 PE1에 서 PE2로 단일 LSP를 설치하고 전송 중인 RR이 없음을 의미합니다.
- Inter-AS 링크에서는 MPLS 또는 LDP가 구축되지 않습니다.ASBR은 BGP를 사용하여 레이블 을 전송했습니다.XR에서는 IPv4 레이블 유니캐스트 주소군을 활성화해야 합니다.
- Cisco IOS-XR 디바이스와 함께 eBGP 레이블 유니캐스트 피어링이 ASBR1(Cisco IOS)에서 나 타나면 Inter-AS 링크에 자동으로 "MPLS BGP forwarding"이 구성됩니다.ASBR2로 레이블을 교환하는 것은 LDP가 아니라 BGP를 통해 이루어집니다.또한 Cisco IOS는 MPLS 레이블이 /32 경로에 바인딩되고 레이블 스위칭이 올바르게 수행되도록 ASBR2의 인터페이스에 연결된 /32 경로를 자동으로 추가합니다.
- Cisco IOS-XR over Inter-AS 링크의 경우 Cisco IOS와 달리 다른 논리가 있습니다.MPLS 레이 블이 /32 접두사에 바인딩되도록 ASBR1의 인터페이스에 대한 고정 /32 경로를 구성해야 합니 다.이렇게 하지 않으면 제어 평면이 나타나지만 트래픽은 전달되지 않습니다.

# 다음을 확인합니다.

## CE1에서 CE2로 Ping 및 Versa

루프백1 인터페이스를 소스로 사용하는 CE1에서 CE2로 ping의 출력은 다음과 같습니다.

#### R1#**ping 192.168.255.8 source lo1**

Type escape sequence to abort.

Sending 5, 100-byte ICMP Echos to 192.168.255.8, timeout is 2 seconds: Packet sent with a source address of 192.168.255.1 !!!!!

Success rate is 100 percent (5/5), round-trip min/avg/max = 104/300/420 ms 루프백1 인터페이스를 소스로 사용하여 CE2에서 CE1으로 ping하는 출력은 다음과 같습니다.

R8#**ping 192.168.255.1 source lo1** Type escape sequence to abort. Sending 5, 100-byte ICMP Echos to 192.168.255.1, timeout is 2 seconds: Packet sent with a source address of 192.168.255.8 !!!!! Success rate is 100 percent (5/5), round-trip min/avg/max = 168/303/664 ms

### 교환된 업데이트 및 MPLS 레이블 설명

- CE1에서 show ip route 명령은 CE2의 루프백1에 대한 경로를 다른 끝에 제공합니다.  **R1#show ip route 192.168.255.8** Routing entry for 192.168.255.8/32 Known via "eigrp 1", distance 90, metric 156416, type internal
- CE1에서 CE2로의 경로를 따라 MPLS 레이블이 지정/삭제되는 트래픽 흐름과 CE1의 소스 루 프백1에서 CE2의 루프백1으로 이동할 때 도달 가능성의 확보 방법에 대해 여기에서 설명합니 다.
- MPLS Layer 3 VPN 설계에서는 레이블 스위치 작업 중에 전송 레이블이 교체되고 VPN 레이블 이 그대로 유지된다는 점을 기억해야 합니다.VPN 레이블은 PHP(Penultimate Hop Poping)가 발생하고 트래픽이 PE에 도달하거나 LSP(Label Switched Path)가 종료될 때 표시됩니다.
- PE1에서 CE2의 루프백1은 BGP VPNv4 업데이트를 통해 학습되고 VRF 인식 EIGRP로 재배 포됩니다.EIGRP를 통해 CE1을 통해 학습된 루프백1은 BGP로 재배포되고 VPNv4 경로가 됩 니다.

```
 R2#show bgp vpnv4 unicast all labels
Network Next Hop In label/Out label
 Route Distinguisher: 192.168.255.2:65000 (A)
 192.168.12.0 0.0.0.0 24/nolabel(A)
 192.168.128.0 192.168.255.12 nolabel/24000
 192.168.255.1/32 192.168.12.1 25/nolabel
 192.168.255.8/32 192.168.255.12 nolabel/24007
```
• 이전 출력에서 192.168.255.8/32에 도달한다고 결론 내릴 수 있습니다.즉, BGP VPNv4 업데이 트를 통해 24007의 발신 레이블인 CE2의 loopback1을 학습합니다.이와 유사한 방식으로, PE1은 VPN 레이블 25를 통해 CE1의 루프백1에 연결성을 알립니다.

R2#**show mpls forwarding-table**

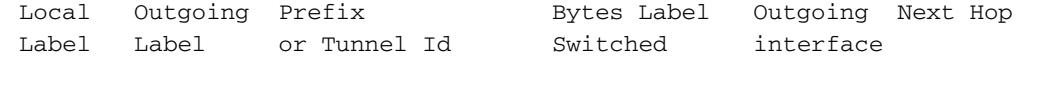

**22 20 192.168.255.12/32** 0 Fa1/0 192.168.24.4

**25 No Label 192.168.255.1/32** [V]5976 Fa0/0 192.168.12.1

- 192.168.255.8/32에 도달하는 다음 홉은 192.168.255.12이며 다음 홉은 LSP를 결정합니다 .MPLS 포워딩 테이블은 20을 192.168.255.12에 도달할 발신 레이블로 표시합니다. 따라서 CE1에서 CE2의 루프백 1로 향하는 트래픽은 전송 레이블로 20을, VPN 레이블로 24007을 사 용합니다.
- CE1의 루프백1으로 향하는 반환 트래픽의 경우 PHP 작업은 P1에서 이미 발생했고 192.168.255.1/32은 CE1에 속합니다. 192.168.255.1/32으로 향하는 트래픽은 VPN 레이블이 25인 PE1에 도달하고 이 레이블이 제거되고 이 패킷은 fa0/0 인터페이스로 전송됩니다.즉, CE1에 대한 것입니다.

```
• RR1의 VPNv4 레이블도 동일하게 재확인합니다.
  R3#show bgp vpnv4 unicast all labels
 Network Next Hop In label/Out label
  Route Distinguisher: 192.168.255.2:65000
192.168.255.1/32 192.168.255.2 nolabel/25
  Route Distinguisher: 192.168.255.12:65001
192.168.255.8/32 192.168.255.12 nolabel/24007
• P1에서 CE2로 향하는 CE1의 트래픽은 전송 레이블 20으로 표시됩니다.
R4#show mpls forwarding-table
 Local Outgoing Pefix Bytes Label Outgoing Next Hop<br>
Label Label or Tunnel Id Switched interface
              or Tunnel Id Switched interface
  20 22 192.168.255.12/32 5172 Fa1/1 192.168.45.5
이제 CE2로 향하는 CE1의 트래픽은 전송 레이블이 22인 ASBR1에 도달합니다.
●
R5#show mpls forwarding-table
 Local Outgoing Prefix Bytes Label Outgoing Next Hop
  Label Label or Tunnel Id Switched interface
  22 24002 192.168.255.12/32 5928 Fa1/0 192.168.115.11
이제 CE2로 향하는 CE1의 트래픽은 전송 레이블 24002로 ASBR2에 도달합니다.
●
  RP/0/0/CPU0:ios#show mpls forwarding
  Local Outgoing Prefix Outgoing Next Hop Bytes
 Label Label or ID Interface Switched
  24002 19 192.168.255.12/32 Gi0/0/0/1 192.168.116.6 7092
• 이제 CE2로 향하는 CE1의 트래픽은 전송 레이블이 19인 P2에 도달합니다.
  R6#show mpls forwarding-table
 Local Outgoing Prefix Bytes Label Outgoing Next Hop
  Label Label or Tunnel Id Switched interface
  19 Pop Label 192.168.255.12/32 9928 Fa1/1 192.168.126.12
• P2 라우터에서 PHP 작업이 수행되고 전송 레이블이 팝업되었음을 확인합니다.트래픽이
PE2에 도달하면 앞서 설명한 대로 VPN 레이블 24007이 표시됩니다.또한 PE2는 VPN 레이블
 인 24007을 통해 CE2의 루프백1에 대한 연결성을 광고하는 것을 확인해야 합니다.
  RP/0/0/CPU0:ios#show mpls forwarding
  Local Outgoing Prefix Outgoing Next Hop Bytes
 Label Label or ID Interface Switched
  24007 Unlabelled 192.168.255.8/32[V] Gi0/0/0/1 192.168.128.6 7992
  24008 18 192.168.255.2/32 Gi0/0/0/0 192.168.126.6 673200 
  RP/0/0/CPU0:ios#show bgp vpnv4 unicast labels
 Network Next Hop Rcvd Label Local Label
  Route Distinguisher: 192.168.255.12:65001 (default for vrf A)
  *>i192.168.255.1/32 192.168.255.2 25 nolabel
  *> 192.168.255.8/32 192.168.128.8 nolabel 24007
• 여기에서 CE1에서 CE2로 이동하는 트래픽이 VPN 레이블을 사용하여 PE2를 24007로 보내고,
 트래픽은 CE2가 있는 Gi/0/0/0/1으로 전송되며 VPN 레이블이 팝업됩니다.또한 PE2는 VPN 레
 이블 24007을 통해 연결성을 192.168.255.8/32으로 광고하는 것을 관찰했습니다. 이와 같은 정
```
보는 PE1에서 앞서 학습한 바 있습니다.마찬가지로, 192.168.255.1/32에 대한 연결성은 PE1에 서 25라는 VPN 레이블을 통해 알려졌고, 여기에서 동일한 정보를 학습합니다.CE2에서 CE1의 192.168.255.1/32에 연결하기 위해 VPN 레이블인 25와 전송 레이블인 18이 사용됩니다. 다음 홉은 레이블 18을 통해 연결할 수 있기 때문입니다.

### Tracerouts를 통한 확인

- 레이블은 traceroute에서 볼 수 있으며 설명된 것과 정확히 동일합니다.
- VPNv4 업데이트의 Next hop은 레이블 스위치 경로 및 그 결과 전송 레이블을 제어합니다.
- 다음에 표시된 두 tracerouts에서 LSP 전체의 모든 홉에서 VPN 레이블이 일관된 상태를 유지 하는 것을 확인할 수 있습니다.전송 레이블만 교체됩니다.

• PE1이 PE2에서 시작된 업데이트를 학습할 때 다음 홉은 RR 또는 ASBR이 아니라 PE2입니다 .이로 인해 LSP가 PE2에서 종료되며, 이로 인해 AS 65000에서 AS 65001로, 그 반대로도 단일 LSP가 됩니다.

#### CE1에서 CE2로 traceroute

#### R1#**traceroute 192.168.255.8 source lo1**

 Type escape sequence to abort. Tracing the route to 192.168.255.8 VRF info: (vrf in name/id, vrf out name/id) 1 192.168.12.2 8 msec 36 msec 16 msec 2 192.168.24.4 [MPLS: Labels 20/**24007** Exp 0] 828 msec 628 msec 2688 msec 3 192.168.45.5 [MPLS: Labels 22/**24007** Exp 0] 1456 msec \* 1528 msec 4 192.168.115.11 [MPLS: Labels 24002/**24007** Exp 0] 1544 msec 2452 msec 2164 msec 5 192.168.116.6 [MPLS: Labels 19/**24007** Exp 0] 1036 msec 908 msec 1648 msec 6 192.168.126.12 [MPLS: Label **24007** Exp 0] 2864 msec 1676 msec 1648 msec 7 192.168.128.8 2008 msec 400 msec 572 msec

VPN 레이블 24007은 LSP 전체에서 일관성을 유지합니다.

#### CE2에서 CE1으로 트레이스라우트

#### R8#**traceroute 192.168.255.1 source lo1**

 Type escape sequence to abort. Tracing the route to 192.168.255.1 VRF info: (vrf in name/id, vrf out name/id) 1 192.168.128.2 1228 msec 68 msec 152 msec 2 192.168.126.6 [MPLS: Labels 18/**25** Exp 0] 1188 msec 816 msec 1316 msec 3 192.168.116.11 [MPLS: Labels 24007/**25** Exp 0] 1384 msec 1816 msec 504 msec 4 192.168.115.5 [MPLS: Labels 23/**25** Exp 0] 284 msec 900 msec 972 msec 5 192.168.45.4 [MPLS: Labels 17/**25** Exp 0] 436 msec 608 msec 292 msec 6 192.168.12.2 [MPLS: Label **25** Exp 0] 292 msec 108 msec 536 msec 7 192.168.12.1 224 msec 212 msec 620 msec

VPN 레이블 25는 LSP 전체에서 일관성을 유지합니다.

## 문제 해결

현재 이 컨피그레이션에 사용할 수 있는 특정 문제 해결 정보가 없습니다.